# week::nine

# **QuarkXPress**

# **History**

# **Overview**

- o Work area
- o Tools
	- **Item tool**
	- Content tool
- o Menus
	- Contextually-sensitive Style menu
- o Palettes
	- **Measurements**
- o Views
	- Actual Size: Command–1
	- Fit to Window: Command–0
	- Zoom In: Command–+
	- Zoom Out: Command–-
	- Switch cursor temporarily to the Hand tool: Option key
	- Redraw content while dragging: Click-and-pause

#### **Content Boxes**

- o Boxes are defined by what they contain:
	- **Picture**
	- Text
	- Nothing (None)
- o Box Samples

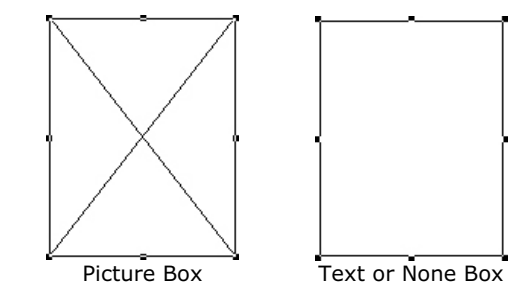

- o Boxes can be almost any shape, including Bézier curves.
- o Boxes can be converted from one type to another
	- Use the Item > Content > *Option* menu to change box types.
	- **Existing content will be removed when the type is changed.**

#### **Modifications**

- $\circ$  Most changes to a container box can be made through the Modify menu.
	- Item > Modify (Command-M)

# **Working with Images**

- o Creating new picture boxes
- o Importing images
	- With the content tool, select a picture box and select the File > Get Picture… menu item (Command-E).
- o Positioning an image inside a picture box with the Content tool.
- o Scaling an Image
	- Command-Option-Shift-F: Fit the image into the vertical dimension of the box.
	- Command-Option-Shift-Drag: Resize the box and image at the same time.
	- Use either the Measurements palette or the Modify (Command-M) dialog box to scale an image numerically.

# **Working with Type**

- o Creating new text boxes
- o Importing text
	- With the content tool, select a text box and select the File > Get Text… menu item (Command-E).
- o Defining columns
	- Item > Modify, then select the Text tab
- o Linking between text boxes
	- Allows text to flow from one text box to another
	- Using the Link and Unlink tools
- o Working with runaround
- o Formatting with the Measurements palette

## **Defining Colors**

- $\circ$  Use Edit > Colors... to define and edit colors.
- $\circ$  Use View > Show Colors (F12) to display the Color palette.
- o Border, Text and Fill color options
- o Drag and drop of colors is NOT supported in QuarkXPress.

# **Defining Styles**

- $\circ$  Styles allow you to create a pre-defined set of character and paragraph settings and apply them simultaneously to text in a document.
- $\circ$  Use Edit > Style Sheets... to define and edit styles.
- $\circ$  Use View > Show Style Sheets (F11) to display the Style Sheet palette.